#### [Praxis Linux-](#page-13-0)Administration

Carsten

## Praxis Linux-Administration 7. Veranstaltung

Carsten Gnörlich

Rechnerbetriebsgruppe Technische Fakultät Universität Bielefeld

<span id="page-0-0"></span>23. Juni 2014

## Ubersicht ¨ Themen für heute

#### [Praxis Linux-](#page-0-0)Administration

Carsten

[Logical Volumes](#page-2-0) [Vorbereitungen](#page-2-0) [Pakete](#page-5-0) [pvcreate](#page-6-0) [vgcreate](#page-7-0) [lvcreate](#page-8-0)

## Logical Volumes Laborumgebung auf dem Host vorbereiten

#### [Praxis Linux-](#page-0-0)Administration

Carsten

# [Vorbereitungen](#page-2-0)

## Aufbau der Laborumgebung

- $\triangleright$  aufbauen (2te Festplatte wird nicht benötigt)
- <span id="page-2-0"></span>► Booten und Netzwerk prüfen

## Logical Volumes Einschränkungen Partitionen und RAID

[Praxis Linux-](#page-0-0)Administration

Carsten

[Vorbereitungen](#page-2-0)

- ▶ Partitionen lassen sich schlecht vergrößern/verkleinern (Werkzeuge wie PartitionMagic sind keine Lösung)
- ► RAID-Geräte können nicht in Partitionen aufgeteilt werden
- ▶ bestehende Partitionen und RAID-Geräte können nicht zusammengefaßt werden

Lösung: Partitionen und RAID-Geräte nicht direkt nutzen, sondern mit Hilfe von Logical Volumes einsetzen.

## Logical Volumes Ansatz

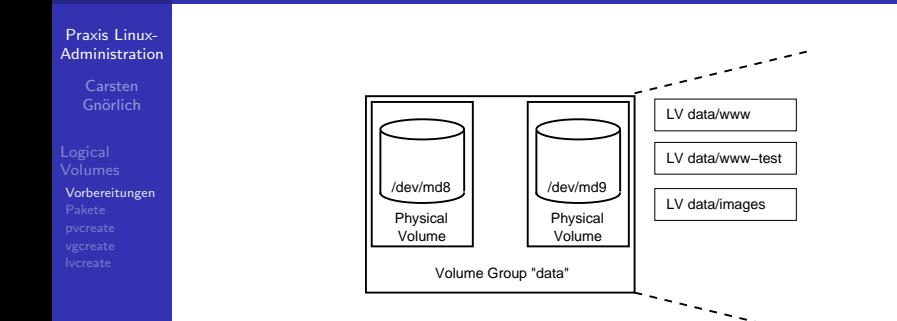

- ▶ Partitionen/RAID-Geräte werden Physical Volumes (PV)
- ▶ ein oder mehrere PV bilden eine Volume Group (VG)
- ► innerhalb der VG werden Logical Volumes angelegt
	- ▶ nutzbar wie normale Partitionen
	- ▶ beliebig erstellbar, löschbar, vergrößerbar (solange die VG noch Platz hat)

## Logical Volumes benötigtes Debian-Paket

#### [Praxis Linux-](#page-0-0)Administration

Carsten

[Pakete](#page-5-0)

LVM ist ebenso wie RAID als eigenes Debian-Paket angelegt:

<span id="page-5-0"></span>sudo apt-get install lvm2

## Logical Volumes Physical Volume (PV) anlegen

[Praxis Linux-](#page-0-0)Administration

Carsten

[pvcreate](#page-6-0)

Grundlage für ein PV können sein:

- ► ganze Festplatten z.B. /dev/sdb
- ► Partitionen, z.B. /dev/sda6
- $\blacktriangleright$  RAID-Geräte, z.B. /dev/md0
- # pvcreate /dev/sda6 Writing physical volume data to disk "/dev/sda6" Physical volume "/dev/sda6" successfully created
- <span id="page-6-0"></span># pvscan PV /dev/sda6 lvm2 [4,00 GiB] Total: 1 [4,00 GiB] / in use: 0 [0 ] / in no VG: 1 [4,00 GiB]
	- ▶ ein PV kann auch aus mehreren Partitionen bestehen: # pvcreate /dev/sda6 /dev/sda7 (ist aber eher ein Sonderfall)

## Logical Volumes Volume Group (VG) anlegen

[Praxis Linux-](#page-0-0)Administration

Carsten

[vgcreate](#page-7-0)

- ► PV haben keinen eigenen Namen  $(PV = Gerät, z.B. /dev/sda6)$
- $\triangleright$  VG haben einen Namen (z.B. data)
- # vgcreate data /dev/sda6 Volume group "data" successfully created

# vgscan

<span id="page-7-0"></span>Reading all physical volumes. This may take a while... Found volume group "data" using metadata type lvm2

## Logical Volumes Logical Volume (LV) anlegen und nutzen

#### [Praxis Linux-](#page-0-0)Administration

[lvcreate](#page-8-0)

# lvcreate --size 1G --name ablage data Logical volume "ablage" created

# lvscan

```
ACTIVE '/dev/data/ablage' [1,00 GiB] inherit
```

```
# mkfs.ext4 -m 0 -L ablage /dev/data/ablage
# mount LABEL=ablage /mnt
# dd if=/dev/urandom of=/mnt/zufall.dat bs=1M count=256
# df - h / mnt.Dateisystem Größe Benutzt Verf. Verw% Eingehängt auf
/dev/mapper/data-ablage 1008M 290M 719M 29% /mnt
```
## Logical Volumes Logical Volumes anlegen, vergrößern

#### [Praxis Linux-](#page-0-0)Administration

Carsten

[lvcreate](#page-8-0)

# lvcreate --size 500M --name zweites data Logical volume "zweites" created # lvscan

ACTIVE  $\frac{\text{ACTIVE}}{\text{ACTIVE}}$  /dev/data/ablage' [1,00 GiB] inherit '/dev/data/zweites' [500.00 MiB] inherit

# lvresize --size +1G /dev/data/ablage Extending logical volume ablage to 2,00 GiB Logical volume ablage successfully resized

# resize2fs 1.42.5 (29-Jul-2012) Das Dateisystem auf /dev/data/ablage ist auf /mnt eingehängt; Online-Grössenveränderung nötig old\_desc\_blocks = 1, new\_desc\_blocks = 1 Eine Online-Grössenänderung von /dev/data/ablage auf 524288 (4k) Blöcke wird durchgeführt. Das Dateisystem auf /dev/data/ablage ist nun 524288 Blöcke groß.

# df -h /mnt Dateisystem Größe Benutzt Verf. Verw% Eingehängt auf /dev/mapper/data-ablage 2,0G 290M 1,7G 15% /mnt

## Logical Volumes Volume Group vergrößern

#### [Praxis Linux-](#page-0-0)Administration

Carsten

[lvcreate](#page-8-0)

## Bei Bedarf kann man zusätzliche Partitionen / RAID-Geräte der Volume Group hinzufügen:

- # lvcreate --size 2G --name drittes data Volume group "data" has insufficient free space (386 extents): 512 required.
- # pvcreate /dev/sda6 Writing physical volume data to disk "/dev/sda7" Physical volume "/dev/sda7" successfully created

```
# vgextend data /dev/sda7
 Volume group "data" successfully extended
```
#### # pvscan

PV /dev/sda6 VG data lvm2 [4,00 GiB / 1,51 GiB free] PV /dev/sda7 VG data lvm2 [4,00 GiB / 4,00 GiB free] Total: 2 [7,99 GiB] / in use: 2 [7,99 GiB] / in no VG: 0 [0 ]

```
# lvcreate --size 2G --name drittes data
 Logical volume "drittes" created
```
#### # pvscan

PV /dev/sda6 VG data lvm2 [4,00 GiB / 1,51 GiB free] PV /dev/sda7 VG data lvm2 [4,00 GiB / 2,00 GiB free] Total: 2 [7,99 GiB] / in use: 2 [7,99 GiB] / in no VG: 0 [0 ]

```
# lvcreate --size 3G --name viertes data
```
# pvscan

## Logical Volumes **Snapshots**

#### [Praxis Linux-](#page-0-0)Administration

Carsten

[lvcreate](#page-8-0)

## Anlegen einer Datei im LV ablage:

# echo erste datei >/mnt/eins.txt

### Erstellen und mounten eines Snapshots:

```
# lvcreate -s /dev/data/ablage --size 1G --name ablage2
 Logical volume "ablage2" created
```

```
# lvscan
 ACTIVE Original '/dev/data/ablage' [2,00 GiB] inherit
                   '/dev/data/zweites' [500.00 MiB] inherit
 ACTIVE Snapshot '/dev/data/ablage2' [1,00 GiB] inherit
```

```
# mkdir /mnt2
# mount /dev/data/ablage2 /mnt2
# echo original >>/mnt/eins.txt
# echo snapshot >>/mnt2/eins.txt
# cat /mnt/eins.txt
erste datei
original
# cat /mnt2/eins.txt
erste datei
snapshot
```
## Logical Volumes LV/VG/PV löschen

#### [Praxis Linux-](#page-0-0)Administration

[lvcreate](#page-8-0)

## Logical Volumes löschen:

# umount ... # nicht vergessen! # lvremove /dev/data/drittes Do you really want to remove active logical volume drittes?  $[y/n]: y$ Logical volume "drittes" successfully removed

(Nur zur Info - Wenn alle LVs entfernt sind kann man auch die VG und PV löschen:)

# vgremove data

# pvremove /dev/sda6

# Ende der heutigen Vorlesung

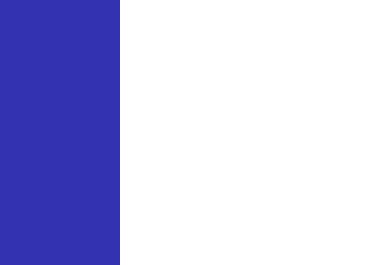

## Vielen Dank fürs Mitmachen!

<span id="page-13-0"></span>Bis nächste Woche!